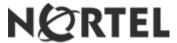

# **VPN Router Multi-Element Manager**

Maintenance Release V2.3.1.0

(Formerly known as Contivity Configuration Manager)

# 1. Release Summary

Release Date: February 12, 2007

Purpose: Software Maintenance release to address customer software issues in the Contivity, C221 and

C251 Client Cartridges.

# 2. Important Notes Before Upgrading to This Release

This Maintenance Release (v2.3.1.0) is for VPN Router Multi-element Manager (formerly known as Contivity Configuration Manager) installations that have been upgraded to and are currently running the VPN Router Multi-element Manager (formerly CCM) v2.3 Release.

**IMPORTANT NOTE:** Your VRMM installation **must** be at the v2.3 Release in order to apply this maintenance release.

# 3. Platforms Supported

The Nortel VPN Router Multi-Element Manager (formerly CCM) software release v2.3.1.0 is intended for use on the following Microsoft software platforms:

Microsoft Windows NT (various service pack configurations) Microsoft Windows 2000 Professional Microsoft Windows XP SP 1 Microsoft Windows Server 2003

The Nortel VPN Router Multi-element Manager (formerly CCM) software release v2.3.1.0 is intended for use on the following Sun Microsystems software platforms:

Sun Microsystems Solaris 2.8

# 4. Notes for How To Install/Upgrade

The steps to upgrade your Nortel VPN Router Multi-element Manager (formerly CCM) to make use of this maintenance release are outlined below. This release is a Client-side only drop-in-place of the Contivity, C221 and C251 cartridges.

#### This procedure assumes that you are using:

- CCM v2.3 installed in the default directories (otherwise the paths listed below may differ)
- a CCM-supported Microsoft Windows or Sun Solaris operating system platform
- the default Cloudscape database

# To upgrade your CCM Client Cartridges to Release v2.3.1.0:

- 1. On the CCM Client machine(s): Stop (exit) Client.
- 2. On your CCM server: **Stop** (exit) **Client** and **Stop** (exit) **Server**.
- 3. Click the Windows Start button, point to Programs, and then click Windows Explorer.

©2007 Nortel Networks Page 1 of 5

- 4. Within Windows Explorer, navigate to the default installation directory path: C:\Program Files\Nortel Networks\CCM\registry\drivers or < your customized install directory path\registry\drivers>
- 5. It is recommended that you make a backup of the current Contivity.zip, C221Driver.zip, and C251Driver.zip files before you upgrade/overlay them with the new versions.
- 6. Copy the new Contivity.zip, C221Driver.zip, and C251Driver.zip files that you obtained from the Nortel Web Portal to the drivers directory listed above. The new files will overwrite the existing files.
- 7. Start the CCM Client machine.
- 8. Start the CCM Server.
- 9. As the CCM Server starts up, verify that in the log window the "Loading Drivers..." or "Installed Cartridges:" message displays the new version associated with the files you copied; they are:
  - a. Contivity Secure IP Services Gateway 2.3.1 (CCM\_CES\_2.3.1.0\_INT27)
  - b. Contivity 221 2.3.1 (CCM\_C221\_2.3.1.0\_INT6)
  - c. Contivity 251 2.3.1 (CCM\_C251\_2.3.1.0\_INT2)

# 5. Version of Previous Release

CCM Version 2.3

- Contivity Secure IP Services Gateway 2.3.0 (CCM\_CES\_2.3.0.0\_INT76)
- Contivity 221 2.3.0 (CCM\_C221\_2.3.0.0\_INT36)
- Contivity 251 2.3.0 (CCM\_C251\_2.3.0.0\_INT26)

# 6. Compatibility

This Maintenance Release is compatible with all supported versions listed in the Nortel VPN Router Multi-Element Manager (formerly CCM) v2.3 Release Notes. They are available at <a href="http://www.nortel.com/support">http://www.nortel.com/support</a> on the Browse product support tab, in the Easy as 1-2-3 section of the page:

#### To access the Release Notes:

- 1. In your Web browser, enter http://www.nortel.com/support
- 2. In the **Select from** list, scroll to find Security & VPN, and then click **Virtual Private Networking (VPN)**, **IPSEC**, and **SSL**.
- 3. In the choose a product list, click VPN Router Multi-Element Manager.
- 4. In the and get the content list, click Documentation and then click Go.

Additionally, this Maintenance Release supports the Contivity CES version 6\_05.140.

# 7. Changes in This Release

**New Features in This Release** 

None

**Old Features Removed from This Release** 

None

#### **Problems Resolved in This Release**

Nortel VPN Router Multi-Element (formerly CCM) maintenance release Version 2.3.1.0 fixes the following issues:

Q00513957-01 -

CES Driver: Firewall-Destination Interface Rules field input invalid user tunnel options

©2007 Nortel Networks Page 2 of 5

Q00658470 -

CES Driver: Multi Device: CES: Rad Accounting should contain more options

Q00692898 -

CES Driver: Report wizard displays no information under HOST field

Q00750316 -

CES Driver: WF-01 Target Device Selection screen is confusing

Q00799317 -

CES Driver: user group settings popup takes 5 clicks to get rid

Q00937059 -

Minnow E2E Driver: 221 DHCP IP Pool - type 0 before IP

Q00967560 -

CES Driver: CCM 2.1: Logs do not return valuable info on re-import problems

Q01132949 -

CES Driver: CCM 2.2 | Enhancement request for Inventory Info

Q01157706 -

TFTP Exporter/Importer: Export/Import to TFTP Server for backup purposes does not work reliably

Q01262029 -

CES Driver: QOS Interfaces WAN interface should have the only allowed value disabled

Q01269059 -

CES Driver: CCM 2.2.1 | Request to Import CES via Import IP

Q01273653 -

Minnow E2E Driver: 221 Log report settings not implemented in CCM

Q01282581 -

Minnow E2E Driver: 221 WAN changing from ISP to static removes settings

Q01283981 -

Minnow E2E Driver: 221 WAN Dial Backup Ip and subnet mask order reversed

Q01283998 -

Minnow E2E Driver: 221 WAN Dial Backup Phones accept blanks

Q01288280 -

CES Driver: Basic Management Ip can take wrong values

Q01288285 -

CES Driver: Basic It should not be possible to delete value

Q01288335 -

CES Driver: Basic - TFTP File name accepts special characters

Q01294499 -

CES Driver: Firewall I can add network objects twice in network group

Q01294586 -

CES Driver: CES Firewall NAT Policy - Services not in alphabetic order

©2007 Nortel Networks Page 3 of 5

Q01294663 -

CES Driver: Firewall Service group elements not in alphabetic order

Q01294795-

CES Driver: Firewall Service Objects range for ports should be 0-65535

Q01297634 -

CES Driver: Interfaces Dial on Demand - Demand should be New Demand

Q01297658 -

CES Driver: Interfaces Dial on Demand CES doesn't allow demands to be renamed

Q01298631 -

CES Driver: Routing-Policy-Pol. list the objects under Interfaces have a different fmt

Q01298779 -

Minnow E2E Driver: 221 WAN Dial Backup parameters not exported when Budget Always on

Q01300813 -

CES Driver: Profiles Branch Office remote endpoint can take wrong IP address

Q01300865 -

CES Driver: Profiles Branch Office I2tp access accelerator doesn't have none

Q01301742 -

CES Driver: Profiles branch Office /Base RIP when auth=none password should be disabled

Q01301804 -

CES Driver: Profiles Client Policy I can create duplicates

Q01301855 -

CES Driver: CES Profiles Domain Sets Domains can be duplicated

Q01302769 -

CES Driver: Profiles Users change password option gives error at export

Q01302822 -

CES Driver: Profiles Users Certificates Subject alternative name type has no effect

Q01302840 -

CES Driver: Profiles Users Subject Alternative Name not required

Q01303809 -

CES Driver: SNMP get host when enabled can't be disabled

Q01313895 -

CES Driver: Services AOT Local IP Address missing

Q01317972 -

Minnow E2E Driver: 221 SUA Server default entry missing

Q01318240 -

Minnow E2E Driver: CCM23BetaLive - CES 221 Cartridge fails to import UPnP Ports Tab

Q01335733 -

CES Driver: CCM23BetaLive: TG Wiz can't delete a ruleset if ever been referenced on box

Q01339055 -

CES Driver: CCM23PostBeta: Not recognizing CES Premium Routing Key, can't enable OSPF

©2007 Nortel Networks Page 4 of 5

Q01353530 -

MinnowE2E Driver: VRMM 2.3 VE221\_2.5.0.0.014 | DHCP Server and Pool will not import

Q01371965 -

CES Driver: CCM/VRMM 2.3 - import logic fails to account for possible import/ftp failures

Q01416920 -

CES Driver: VRMM 2.3 | CES will not import if Bandwith Management > 10Mbps

Q01506109 -

CES Driver: CCM 2.3 - NVR 7.0 (Gillette) Fails to Import Due to FLASH Update on NVR

Q01523327 -

TFTP Exporter/Importer: NVR/6 00.310/Migrating to Contivity 5000s with CCM

Q01526022 -

CES Driver: Import/Re-export CES w/no config change, skips export w/Invalid config[Network]

Q01536395 –

TFTP Exporter/Importer: CCM cannot upload large NVR configuration

Q01537278 -

CES Driver: CES Importing a V07\_00.058 give some NullPointerExceptions in the server log

Q01547330 -

CES Driver: CES import fails - VPN 5000D is not a valid device type

# 8. Outstanding Issues

None

#### 9. Known Limitations

The VPN Router Multi-element Manager (formerly CCM) is not intended for use on VMWare servers. A Nortel VPN Router Multi-element Manager can time out waiting for a response from the VPN Router. Users may experience intermittent or sudden server disconnects on a VMWare platform.

# 10. Documentation Corrections

For known issues, please refer to the product release notes and technical documentation available from the Nortel Technical Support web site at: http://www.nortel.com/support.

Copyright © 2007 Nortel Networks - All Rights Reserved. Nortel, Nortel Networks, the Nortel logo, the Globemark, and Contivity are trademarks of Nortel Networks.

The information in this document is subject to change without notice. The statements, configurations, technical data, and recommendations in this document are believed to be accurate and reliable, but are presented without express or implied warranty. Users must take full responsibility for their applications of any products specified in this document. The information in this document is proprietary to Nortel.

To access more technical documentation, search our knowledge base, or open a service request online, please visit Nortel Technical Support on the web at: <a href="http://www.nortel.com/support">http://www.nortel.com/support</a>

©2007 Nortel Networks Page 5 of 5